#### 器 GesaSecurPMS Devriye Uygulaması

#### Devriye Modülü;

Web android uygulama üstünde çalışan bir modüldür. Bu sayede android uygulama ile okunan her nokta anlık olarak sisteme yansımakta ve raporlanabilmektedir.

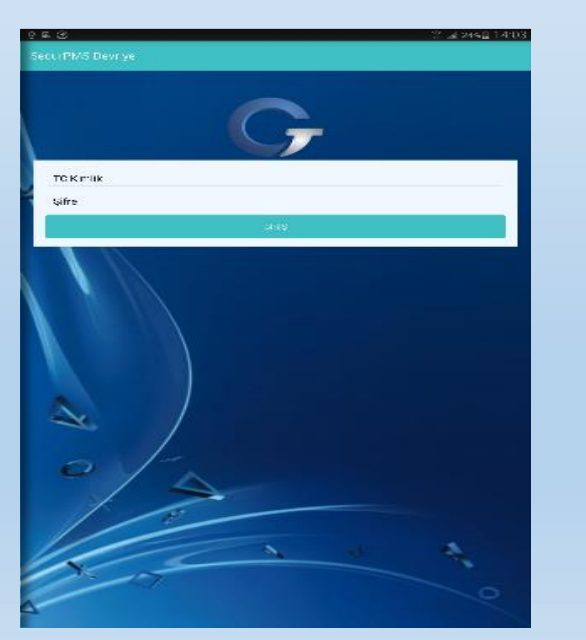

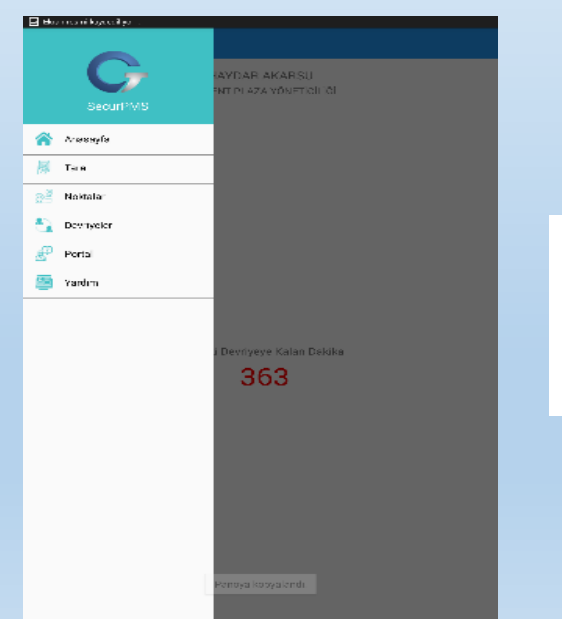

SecurPMSQR000

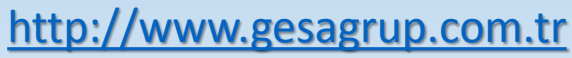

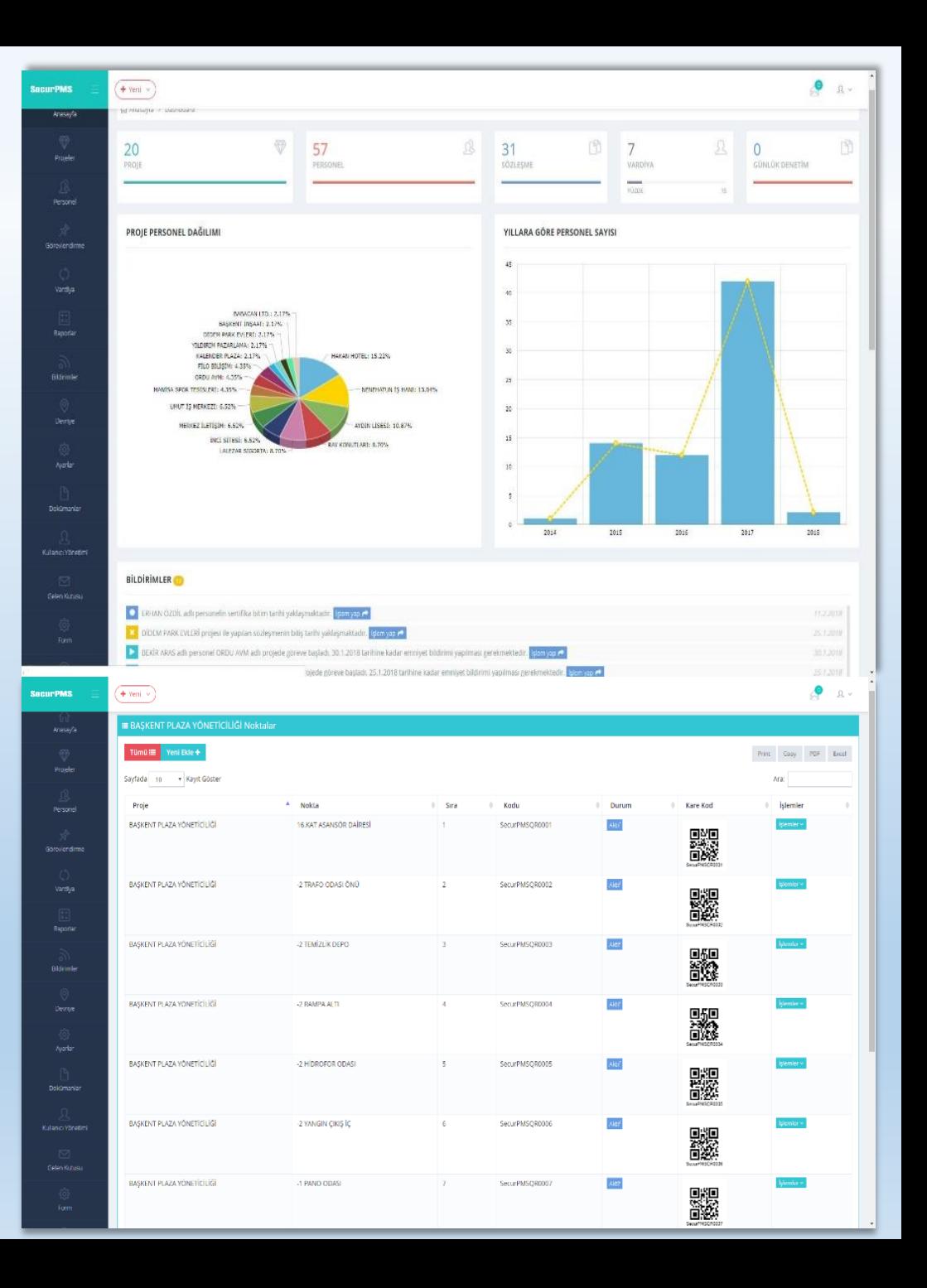

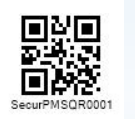

# GesaSecurPMS Devriye Uygulaması

GesaSecurPMS sistemine kayıtlı güvenlik personeli, gesa cep telefonu veya tabletten android uygulamayı kullanarak , TC Kimlik numarası ve şifresi ile sisteme giriş yapar.

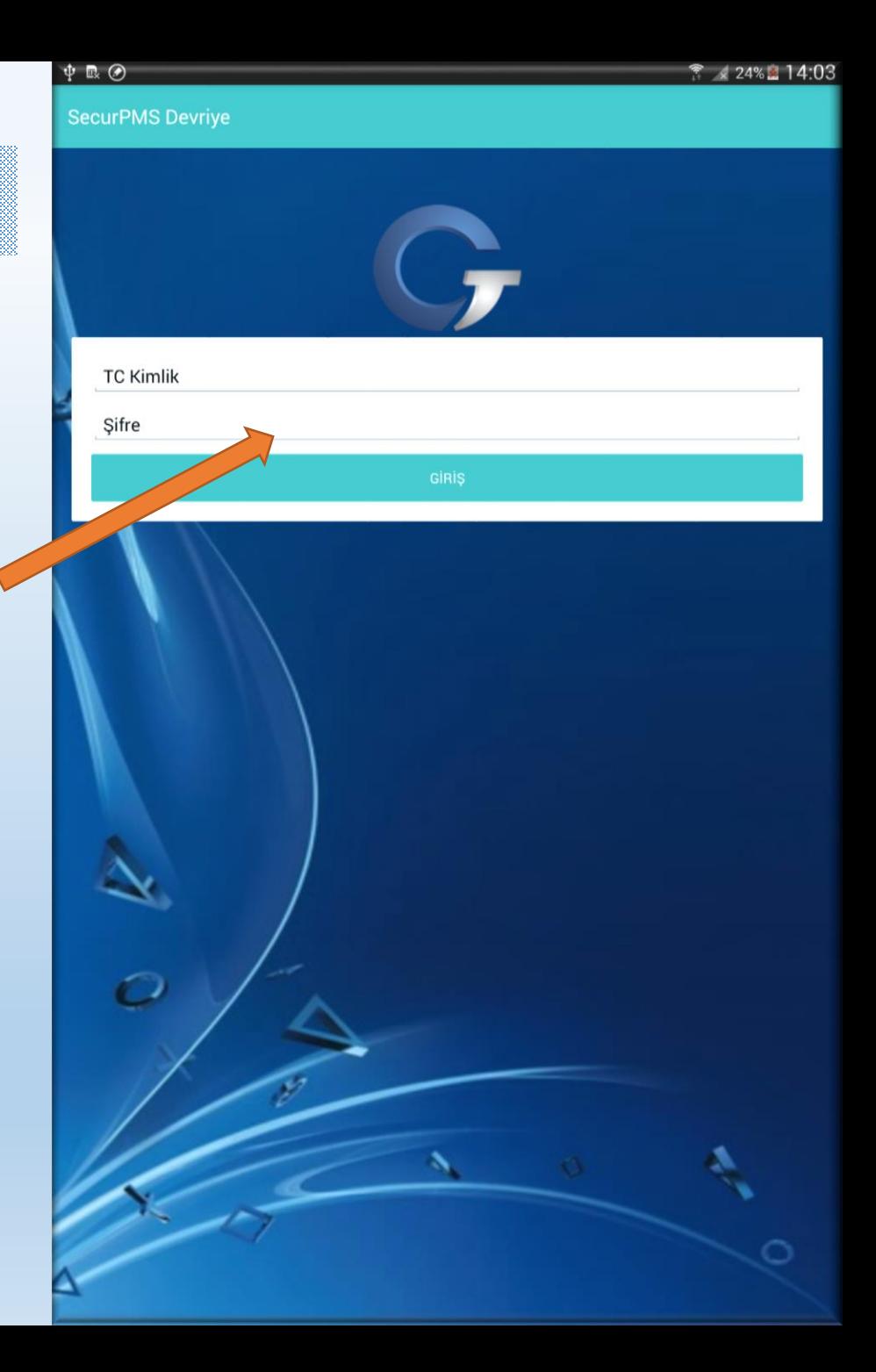

**Kalan Zaman** ≡.

 $\Phi$  dr  $\Phi$ 

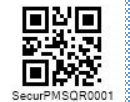

#### Sonraki Devriye Zamanı

**HAYDAR AKARSU** BAŞKENT PLAZA YÖNETİCİLİĞİ

Sistem sonraki devriyeye kalan zaman anlık olarak gösterilir ve zamanı geldiğinde sistem Güvenlik Personeli otomatik olarak ikaz eder, bildirim oluşturur.

Sonraki Devriyeye Kalan Dakika

363

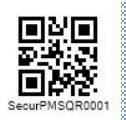

#### Menü

- Ana sayfa menüsünde kalan zaman,
- Tara menüsünde kare kod okuma butonu,
- Noktalar menüsünde ilgili projeye ait nokta isimleri ve sıra numaral
- Devriyeler menüsünde o gün içinde atılan devriye kayıtları ve kayıt detayları,
- Portal menüsünden GesaSecurPMS personel sistemi girişi,
- Yardım menüsünde gerekli bilgiler yer almaktadır.

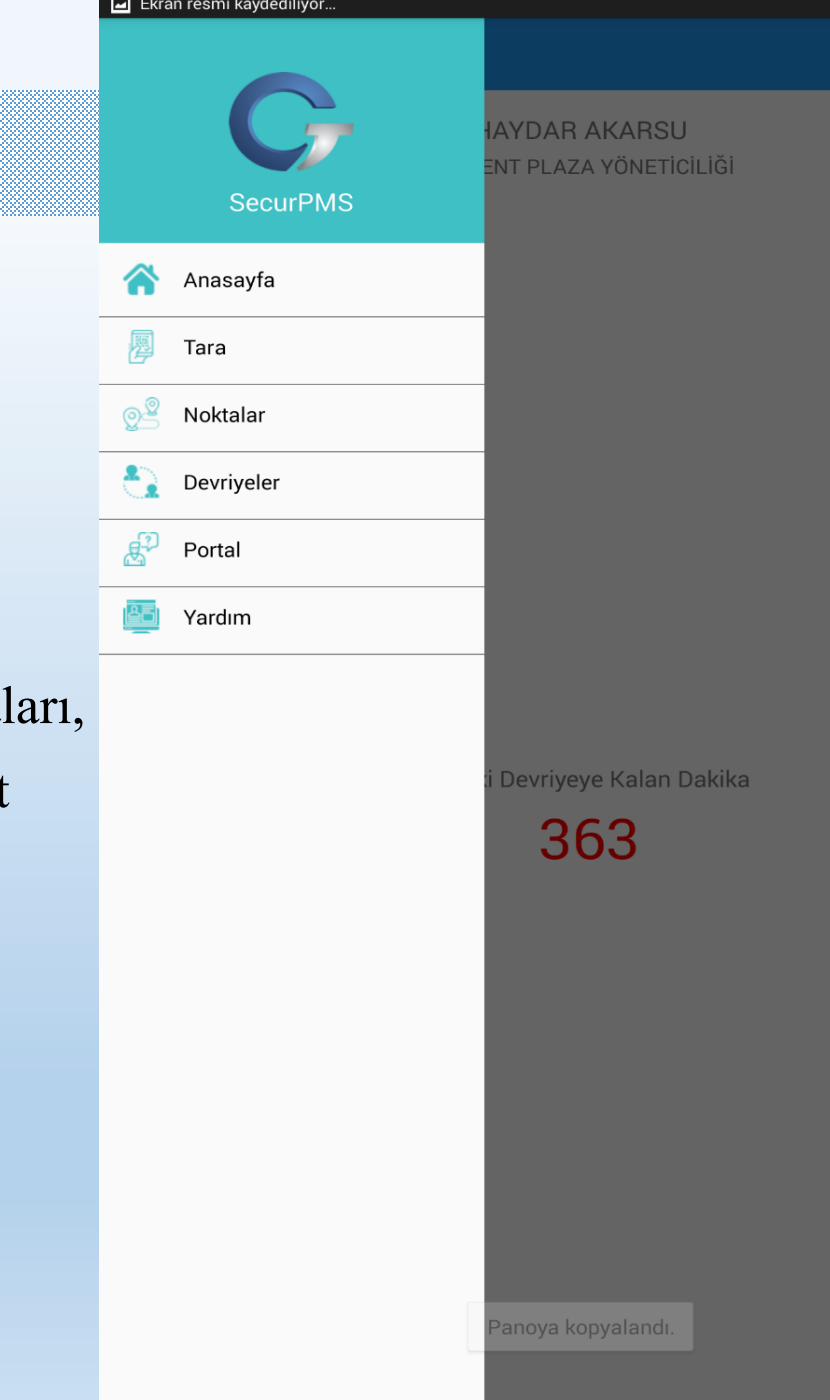

Zamani: 20.01.2019 08:00:00

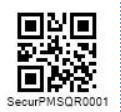

#### Tarama

Tara butonuna basılarak kamera açılır ve ilgili noktada bulunan kare kod okutulur.

DEVRİYEYİ TAMAMLADIM

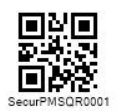

#### Tarama

GesaSecurPMS sistemine daha önce kayıt edilmiş ve ilgili noktaya yapıştırılmış olan kare kodlar belirlenmiş rotaya uygun bir şekilde okutulur.

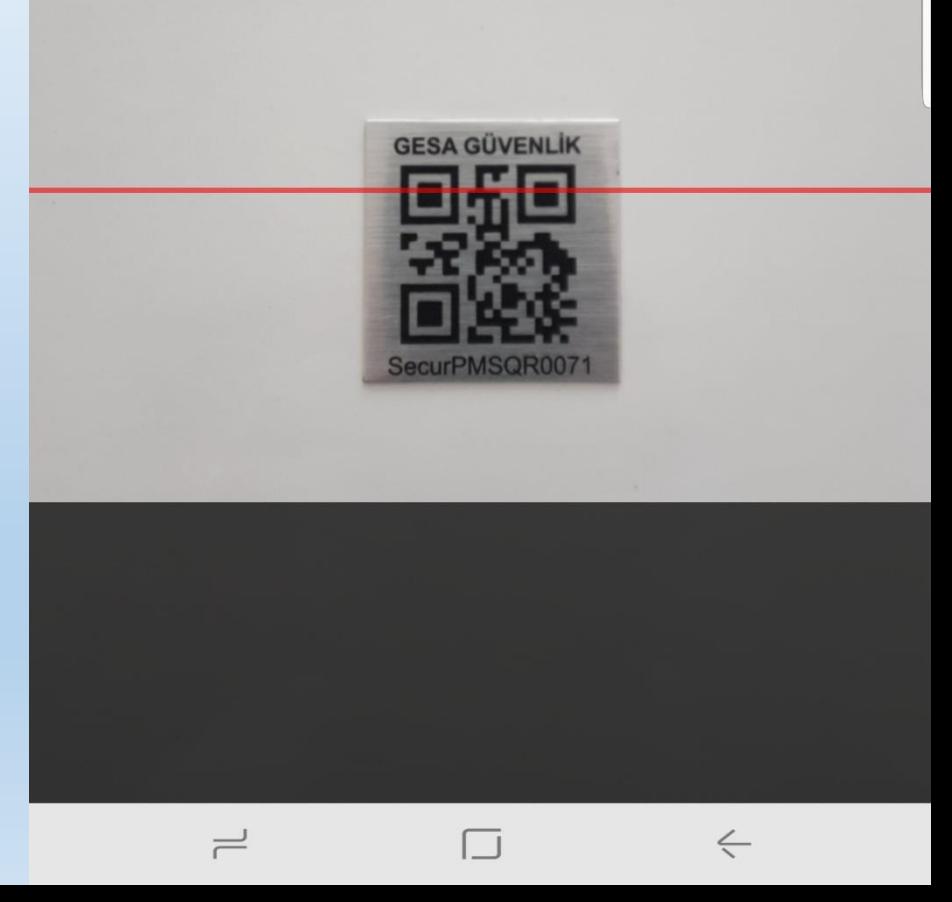

 $\overline{\mathbf{L}}$ 

 $\leftarrow$ 

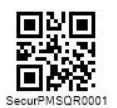

## Noktalar

Personel noktalar menüsünde görevli olduğu projeye ait noktaları ve sıra numaralarını görür.

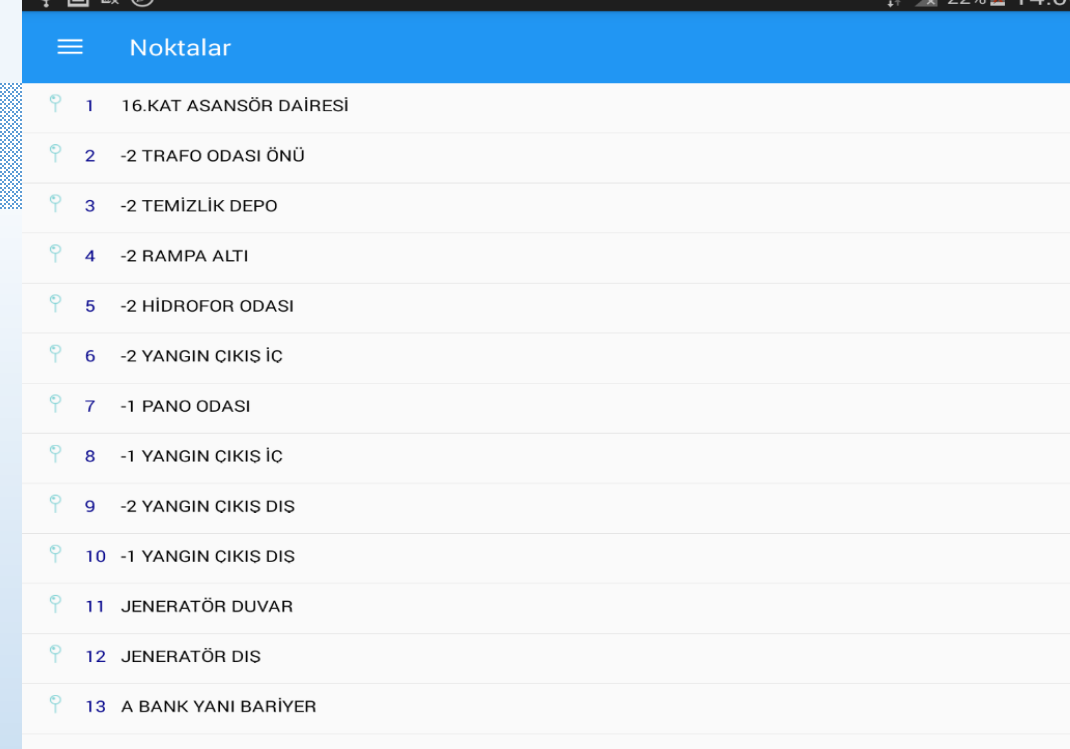

 $1228$   $140$ 

 $\Phi$  and  $\Phi$ 

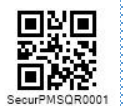

### Günlük Devriyeler

Devriyeler menüsünde o güne ait devriye kayıtlarını, o devriye için verilen puanı ve başarı durumunu görür.

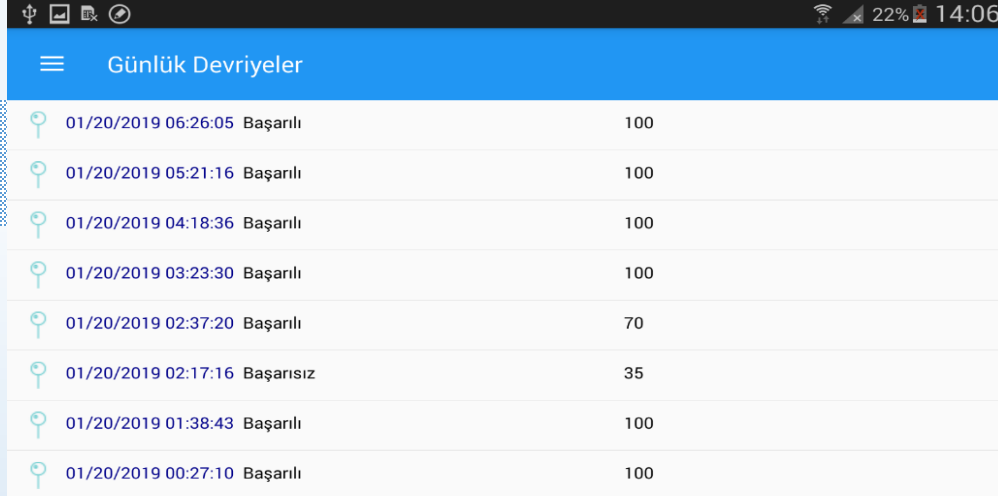

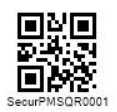

## Devriye Detay

Devriyeler menüsündeki herhangi bir devriye içine girilerek o devriyede okutulan noktaların zamanlarını görür.

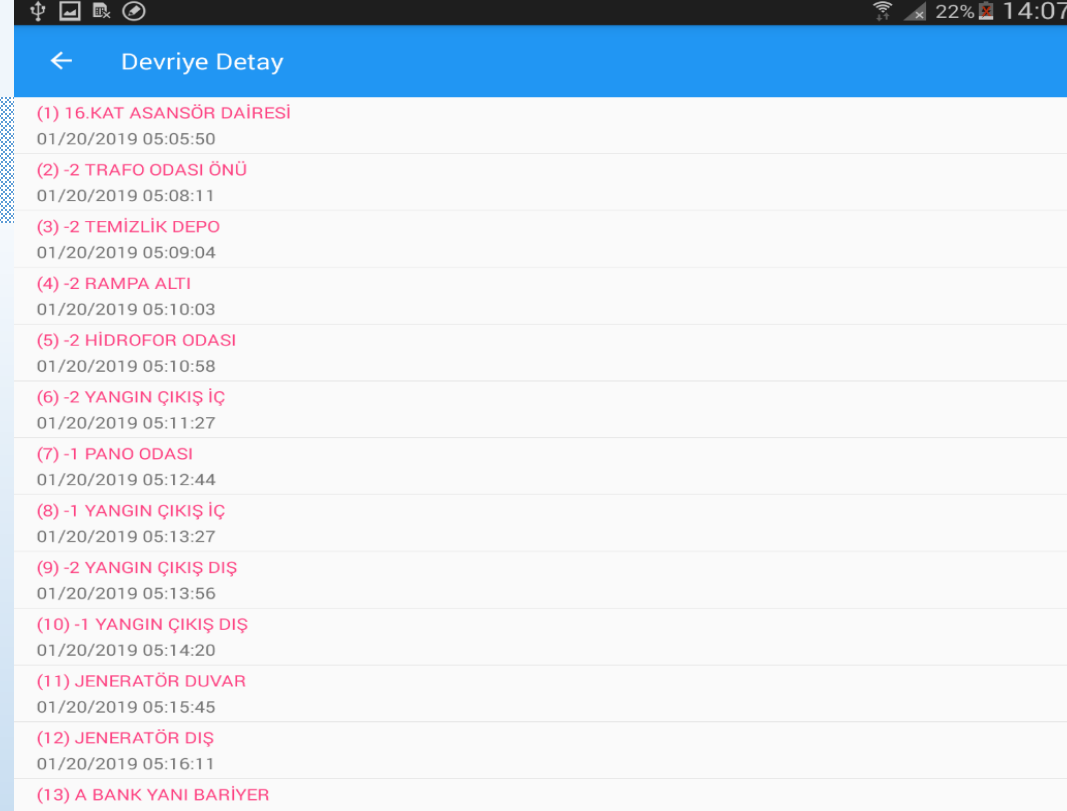

01/20/2019 05:17:44

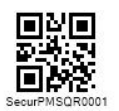

## Portal

SecurPMS sistemine giriş yapılmasını sağlar. Personel kendisine ait tüm bilgilere portal üzerinden ulaşabilir.

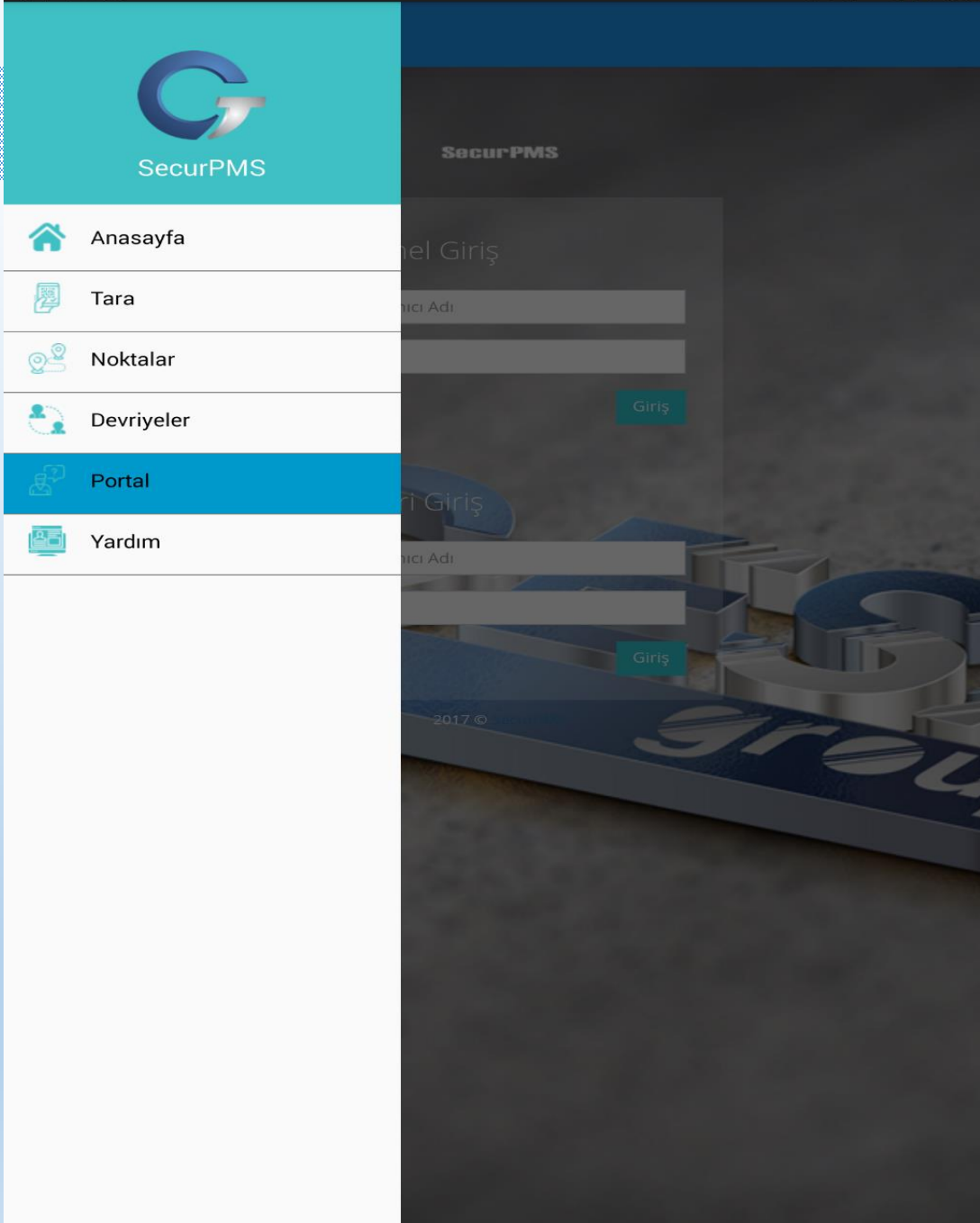

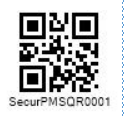

SecurPMS sistemi Devriye menüsünden tüm projelerin, tüm devriye kayıtlarına ulaşılabilir.

## Devriye Modülü

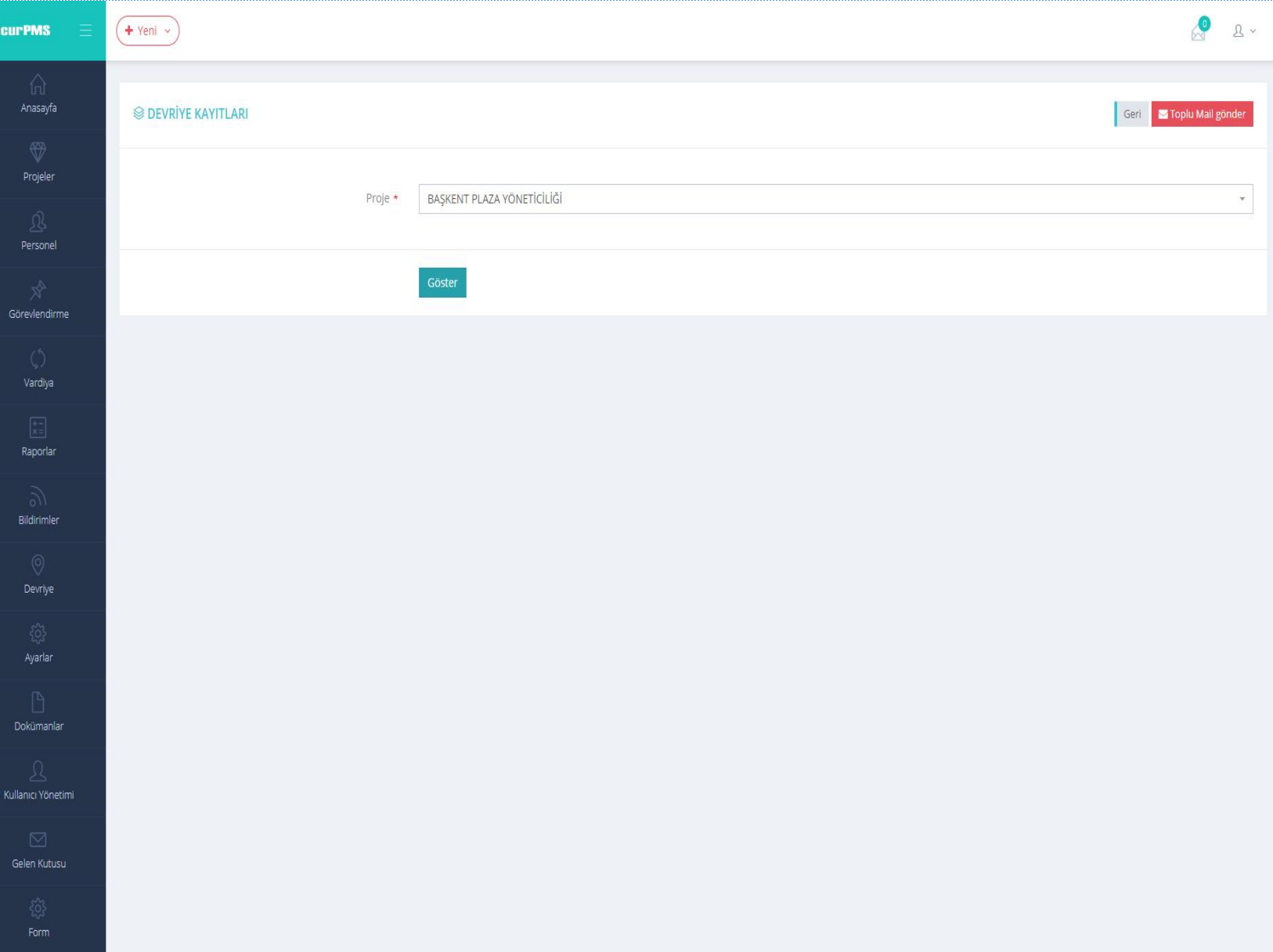

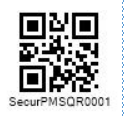

Seçilen projeye ait devriye kayıtları görüntülenir.

## Devriye Kayıtları

**Secur** 

Gör

Kulla

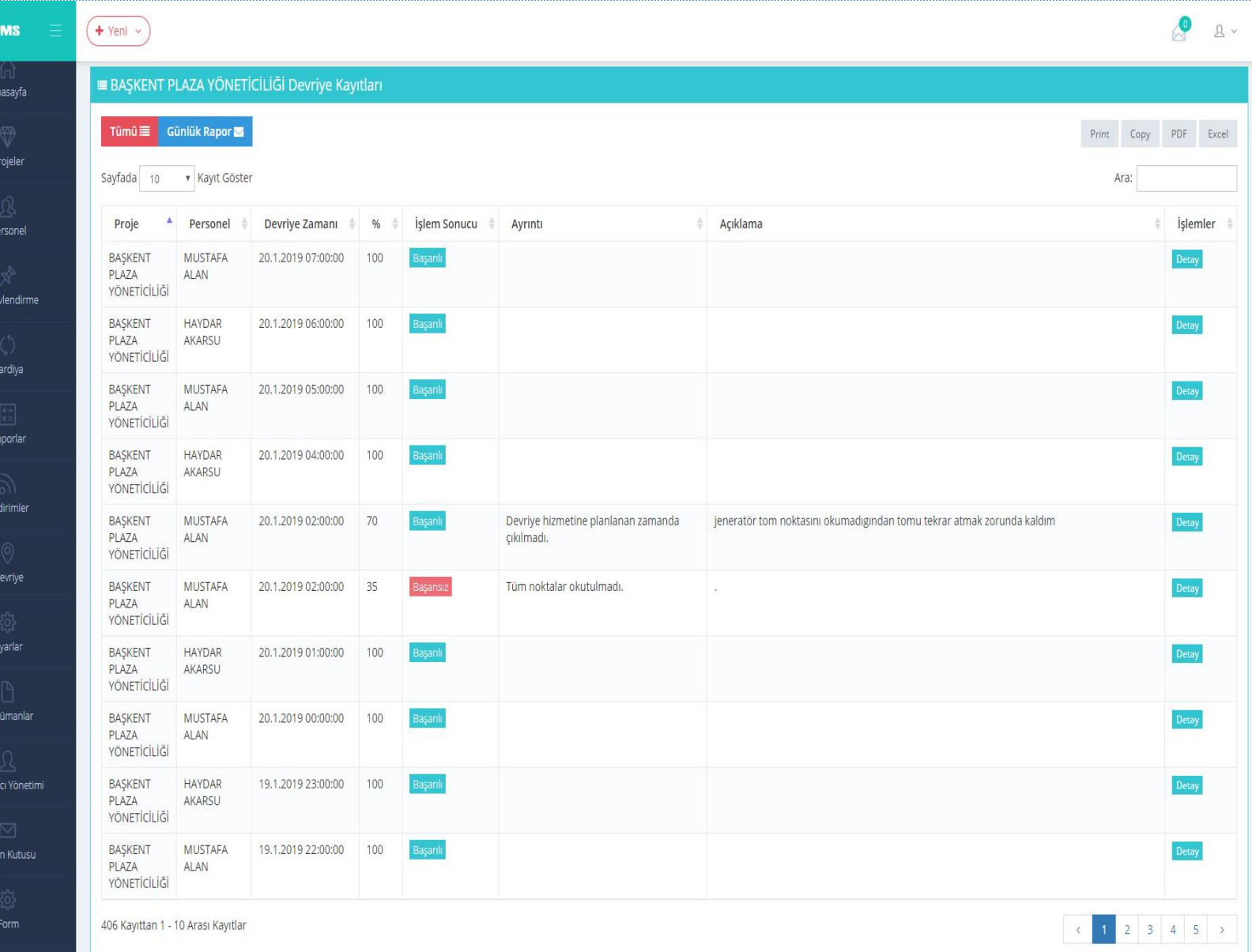

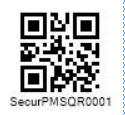

#### Seçilen devriye kaydının detayları görüntülenir

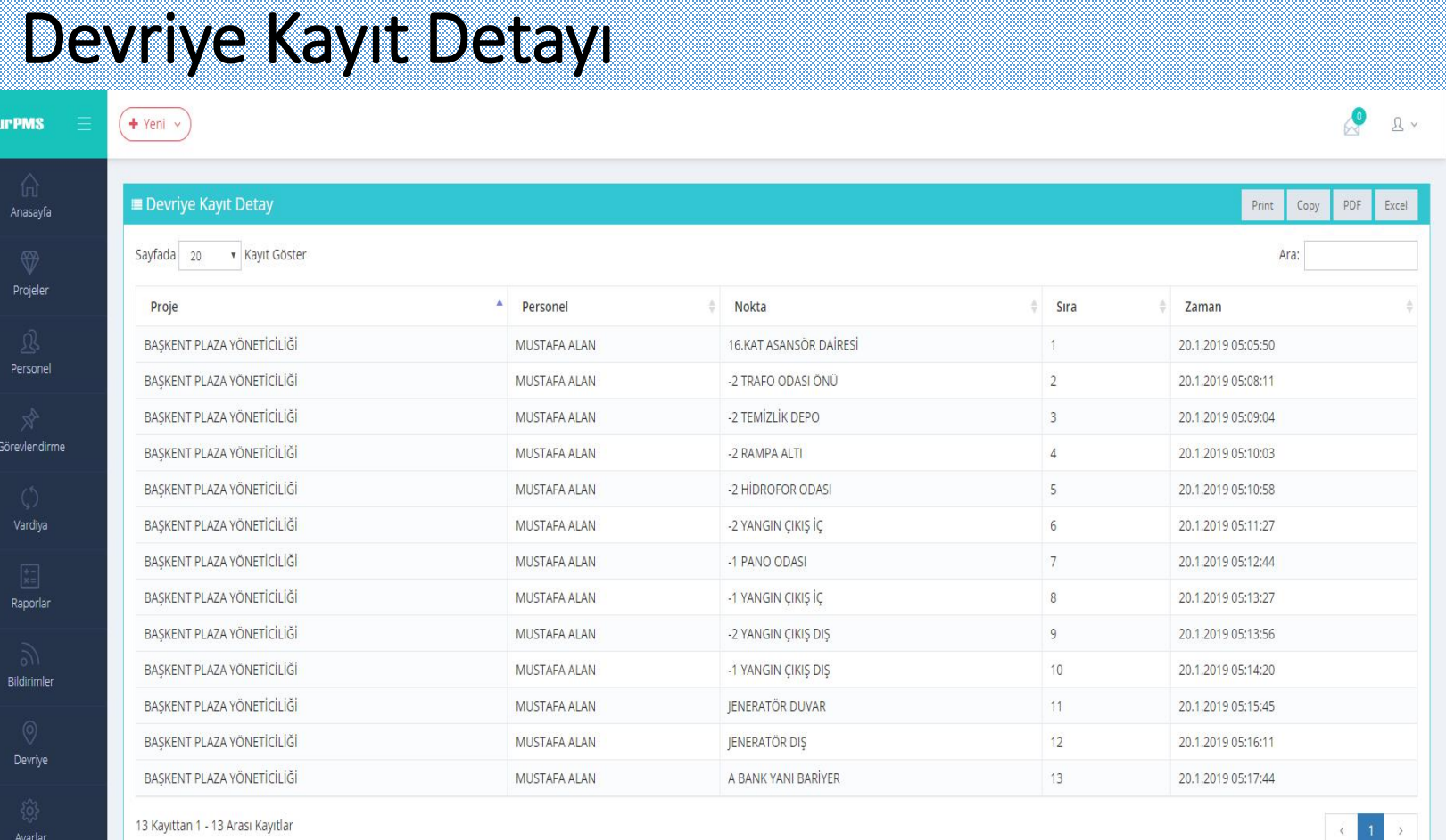

Dokümanlar

**Sec** 

Kullanıcı Yönetimi

Gelen Kutusu

 $\overline{\phantom{a}}$ 

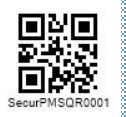

## Önceki Gün Devriye Kayıtları

Önceki güne ait devriye kayıtları görüntülenebilir ve mail ile proje yetkililerine gönderilir.

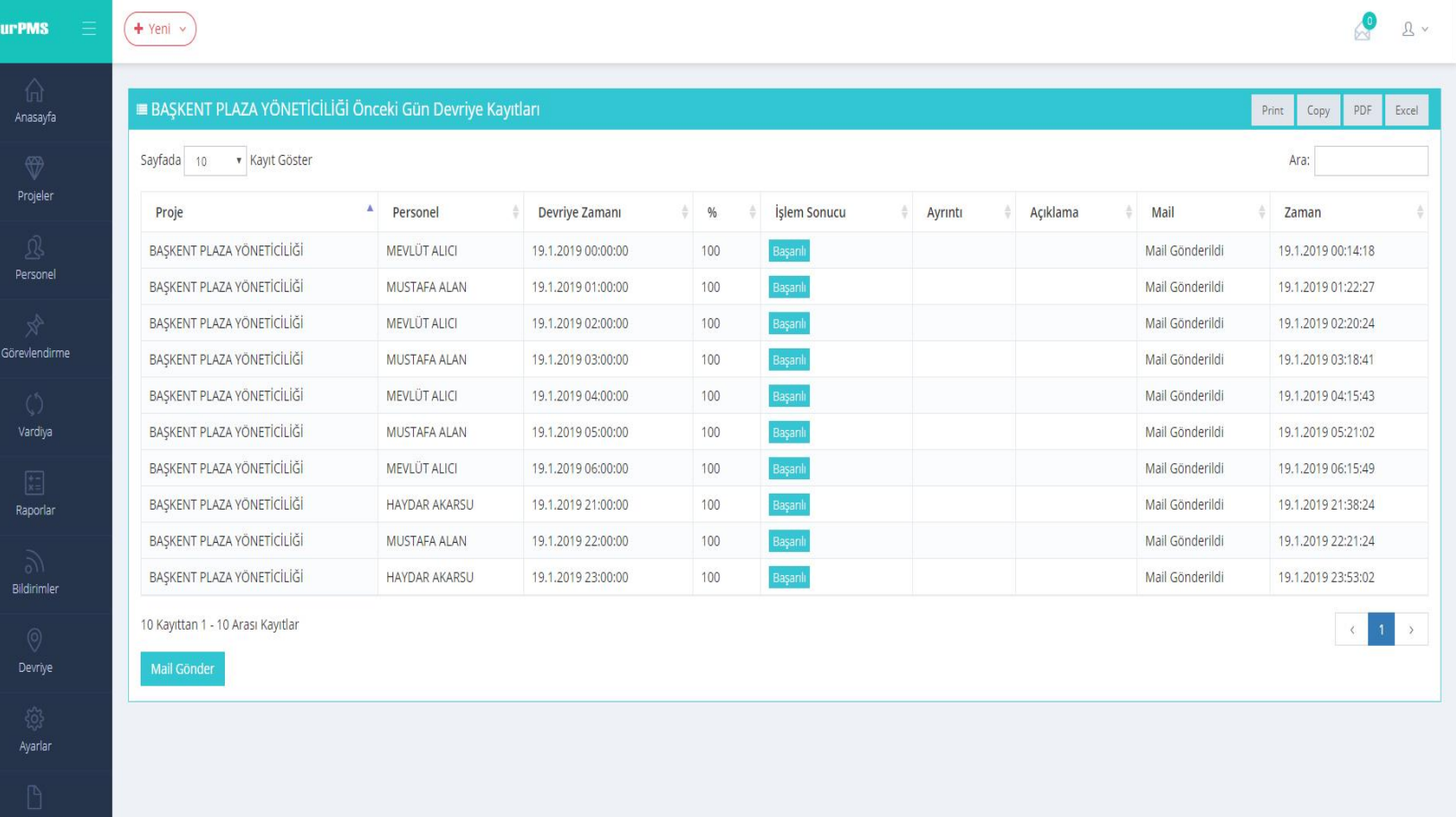

Kullanıcı Yönetimi

Ser

Gelen Kutusu

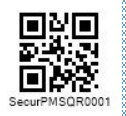

Rapor sayfası ile çeşitli parametrelere göre raporlar üretebilirsiniz.

### Devriye Rapor

**Se** 

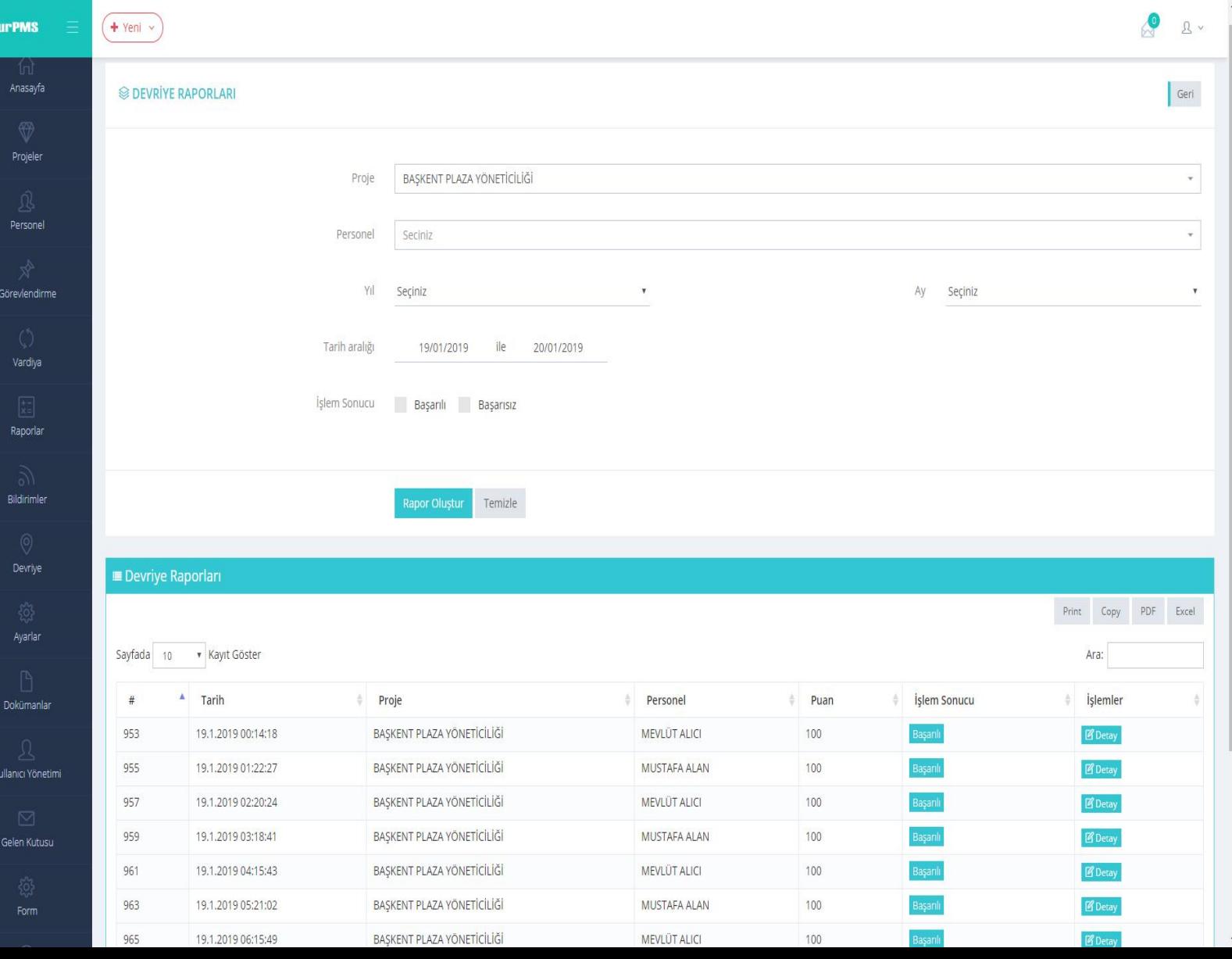